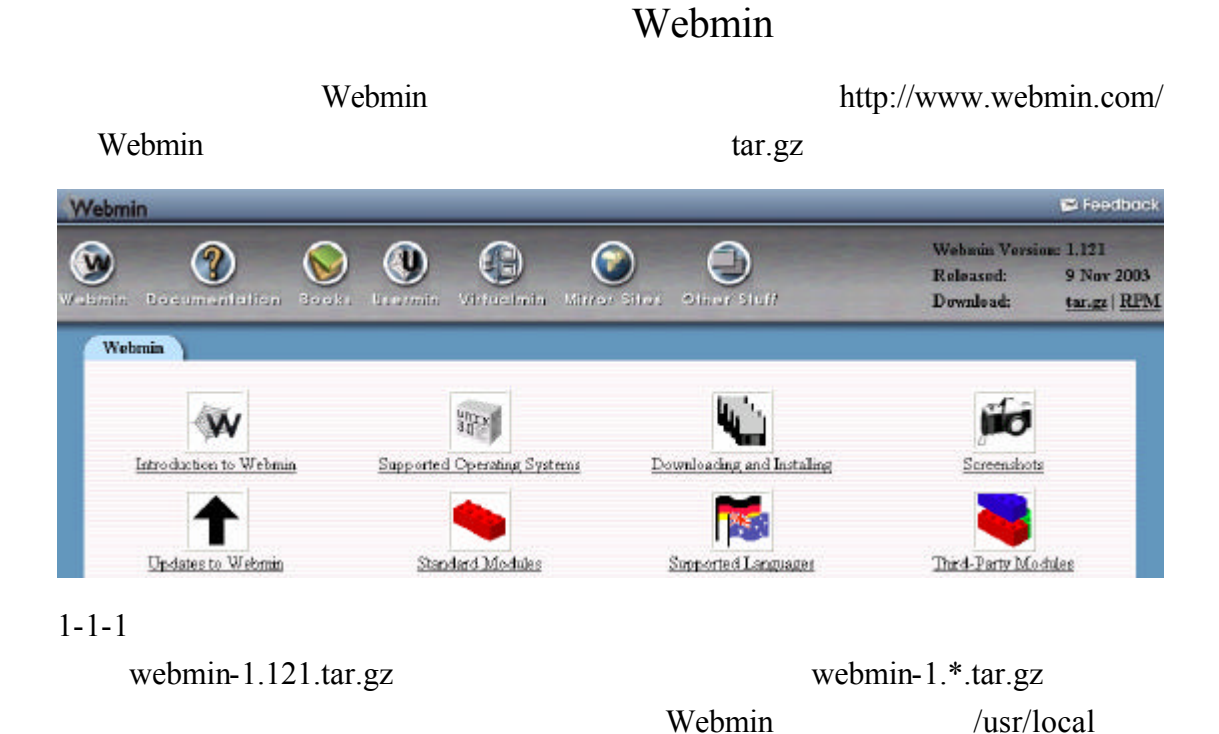

# cp webmin-1.121.tar.gz /usr/local

 $g$ unzip  $\vdash$   $\vdash$   $\vdash$   $\vdash$   $\vdash$   $\vdash$   $\vdash$   $\vdash$   $\vdash$   $\vdash$ webmin-1.121.tar.gz  $/$ usr/local [root@flash chaiyen]# cd /usr/local [root@flash local]# gunzip webmin-1.121.tar.gz  $\tan x$ f webmin-1.121.tar webmin-1.121.tar # tar xf webmin-1.121.tar

电

webmin-1.121 shell <br> Shell //setup.sh # cd webmin-1.121 # ./setup.sh

Webmin is a web-based interface that allows Unix-like operating<br>systems and common Unix services to be easily administered.

Installing Webmin in /usr/local/webmin-1.121 ...

Webmin uses separate directories for configuration files and log files. Unless you want to run multiple versions of Webmin at the same time you can just accept the defaults.

webmin /etc/good /etc/webmin Config file directory [/etc/webmin]: /etc/good webmin  $\sqrt{var/good}$  /var/webmin Log file directory [/var/webmin]: /var/good Webmin perl perl perl perl perl perl natural perl perl perl perl and  $\mathbf{p}$  erl perl  $\mathbf{p}$  $\sqrt{\text{usr/bin}}$ 

Webmin is written entirely in Perl. Please enter the full path to the Perl 5 interpreter on your system.

Full path to perl (default /usr/bin/perl): /usr/bin/perl

Testing Perl ... Perl seems to be installed ok

#### Redhat Linux

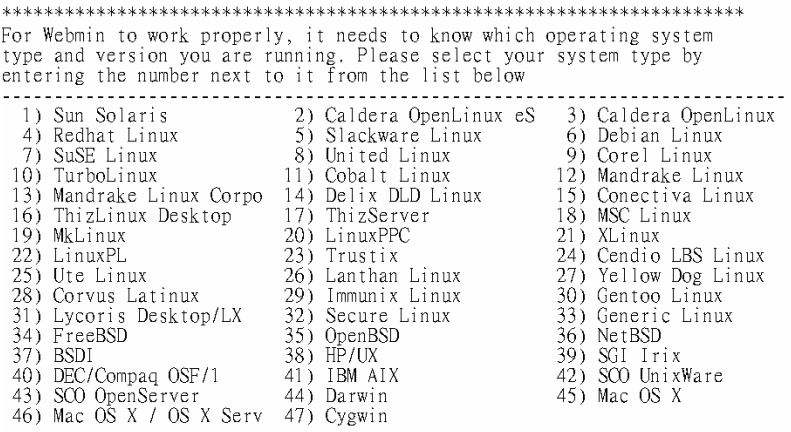

Please choose which version of Redhat Linux you are running, by entering the number next to it from the list below

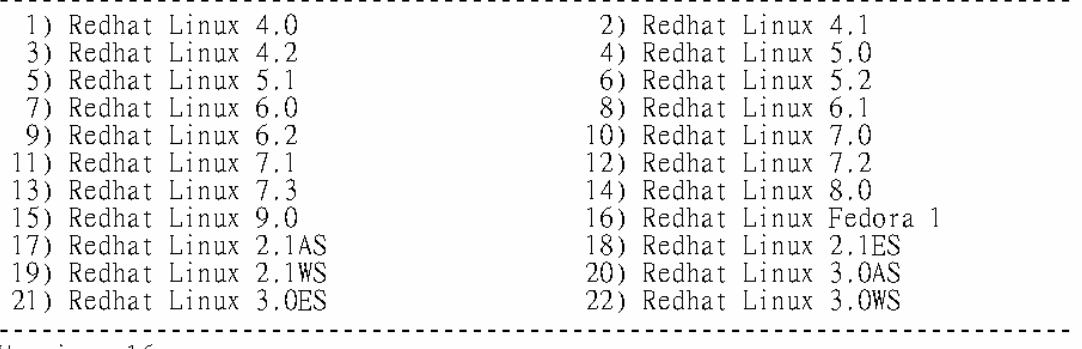

Version: 16

#### Webmin extensive when the state and a state and a state and a state and a state and a state and a state and a state and a state and a state and a state and a state and a state and a state and a state and a state and a stat

#### SSL Webmin

Operating system name: Redhat Linux Operating system version: Fedora 1

#### 

Webmin uses its own password protected web server to provide access

- webmin uses its own password protected web server to provide accorded to the administration programs. The setup script needs to know:<br>- What port to run the web server on. There must not be another web server already using
	-
	-
- The password required to access the web server.<br>- The password required to access the web server.<br>- If the webserver should use SSL (if your system supports it).
- Whether to start webmin at boot time.

 $5000$  10000

Web server port (default 10000): 5000

good admin

Login name (default admin): good

 $353766$ 

Login password:

### flash.aasir.com

Web server host name (default flash.aasir.com): flash.aasir.com

Webmin y

The Perl SSLeav library is not installed. SSL not available. Start Webmin at boot time  $(y/n)$ : y

選取 16

http:// : / Webmin

http://flash.aasir.com:5000/

Webmin has been installed and started successfully. Use your web<br>browser to go to

http://flash.aasir.com:5000/

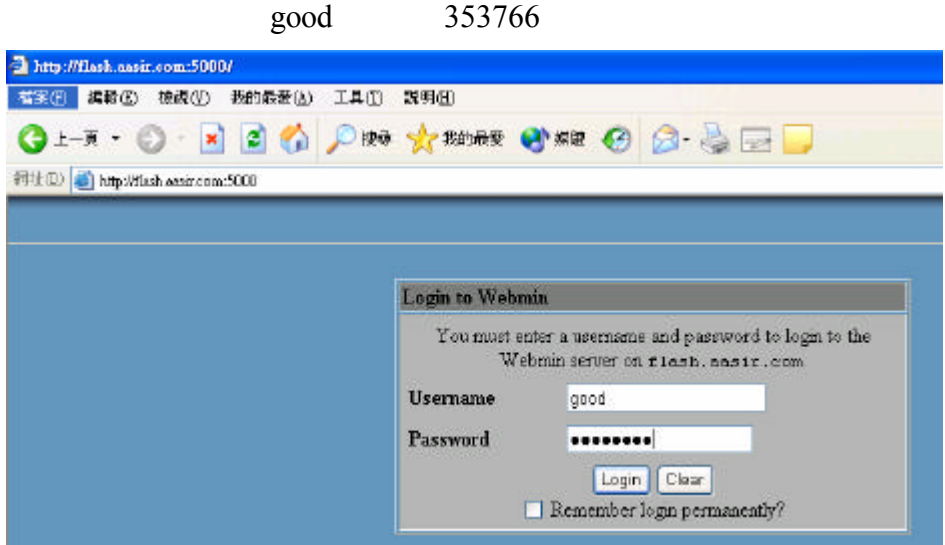

# Webmin

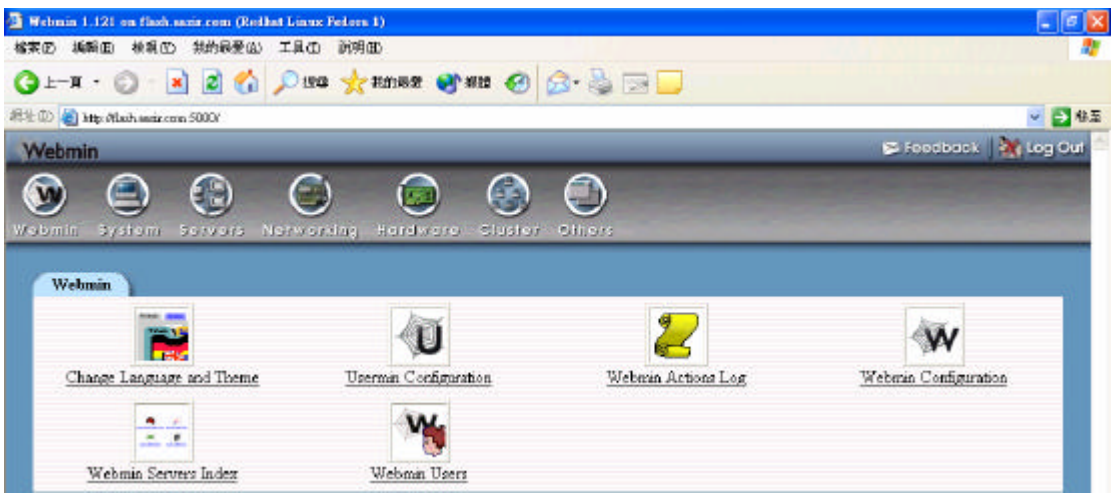

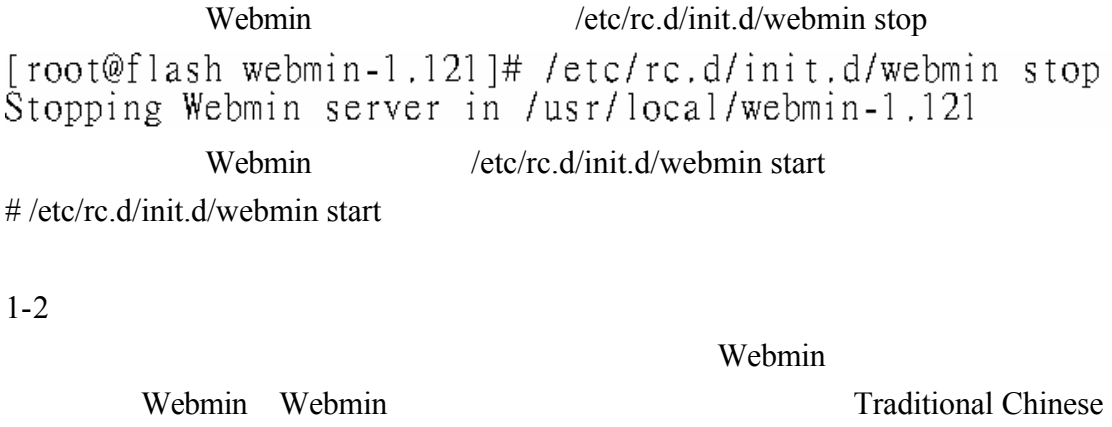

(ZH\_TW.BIG5)

Webmin

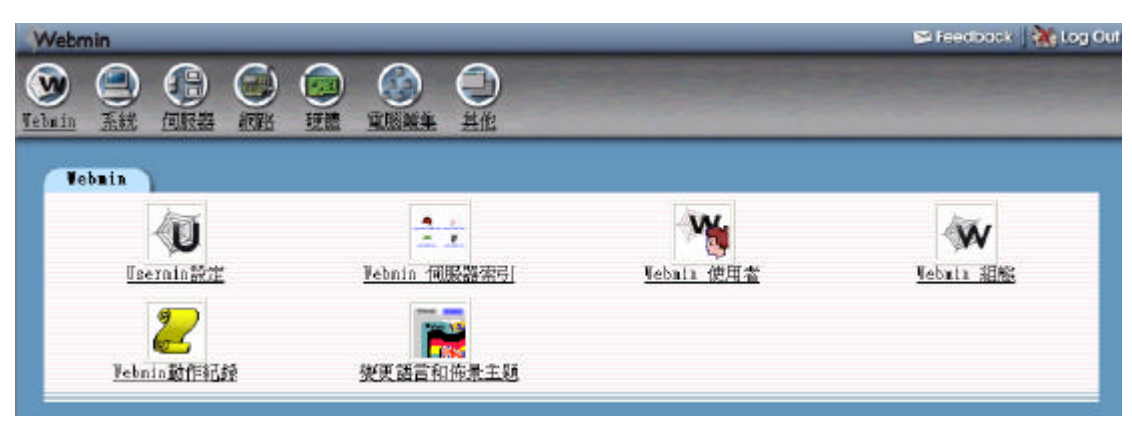

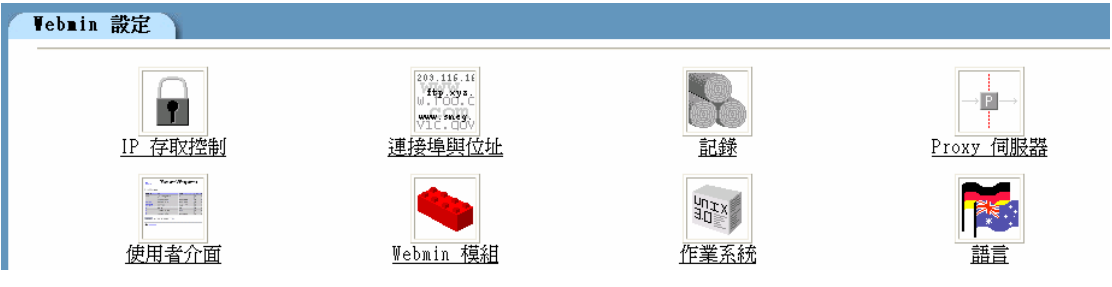

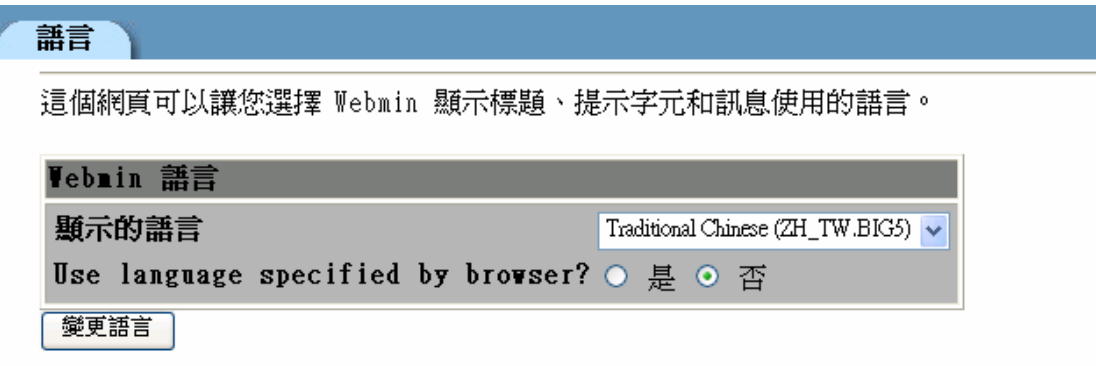

## $1 - 2 - 1$

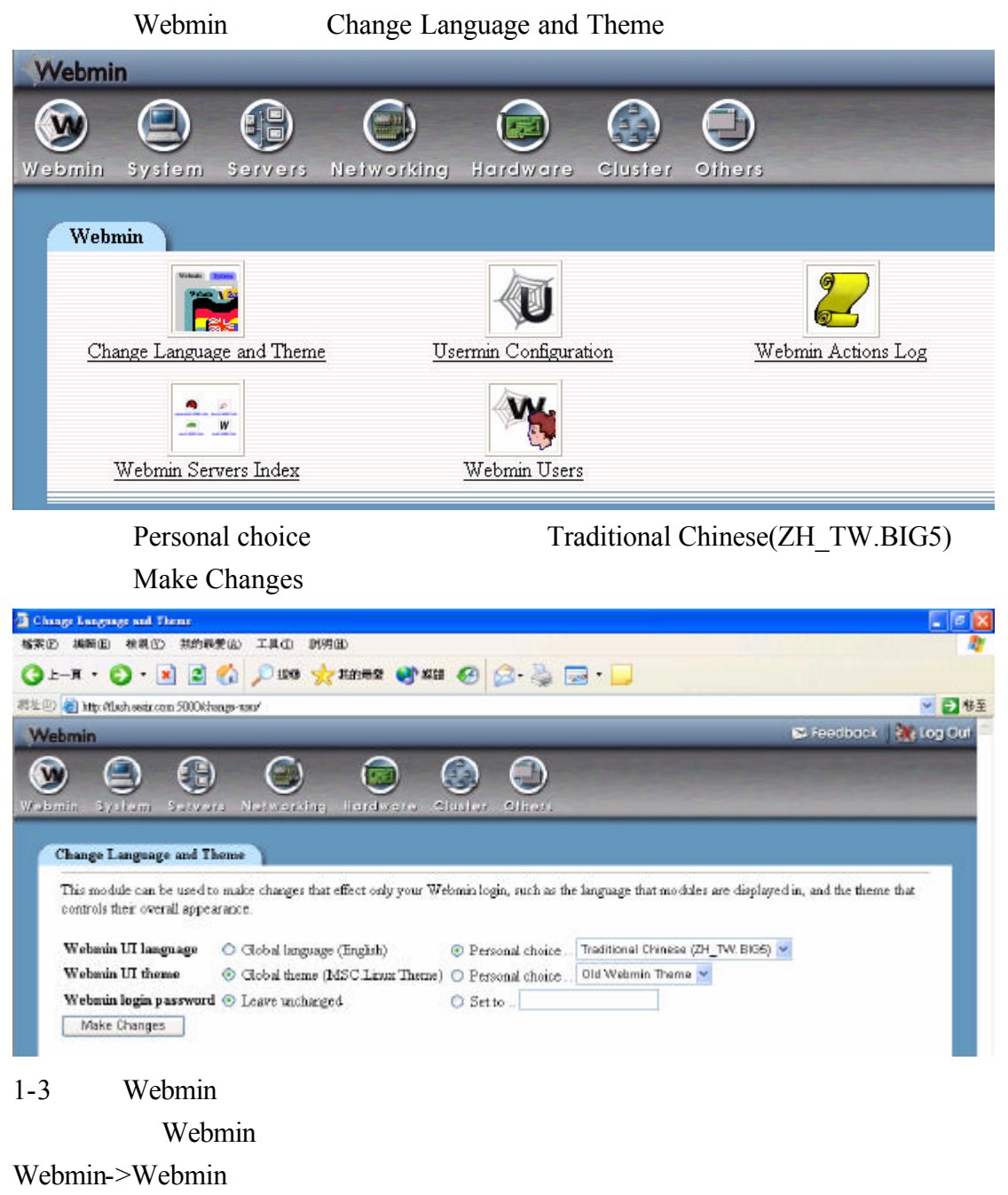

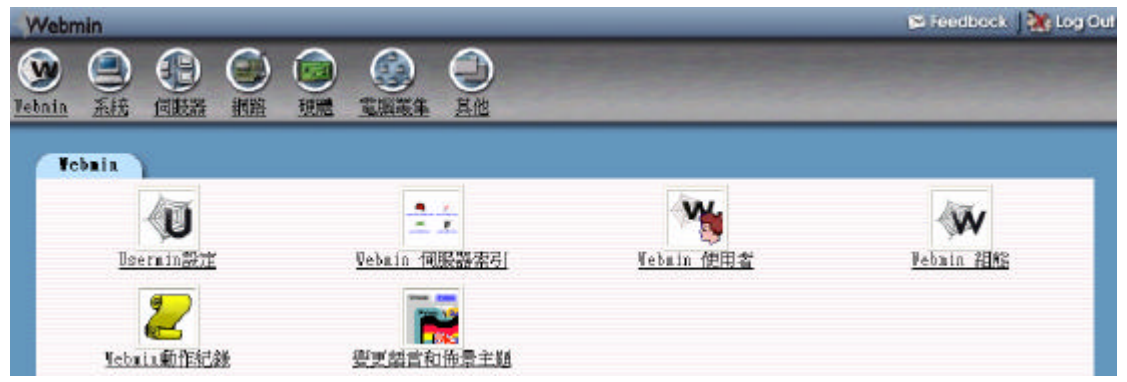

Webmin extension when  $W$ 

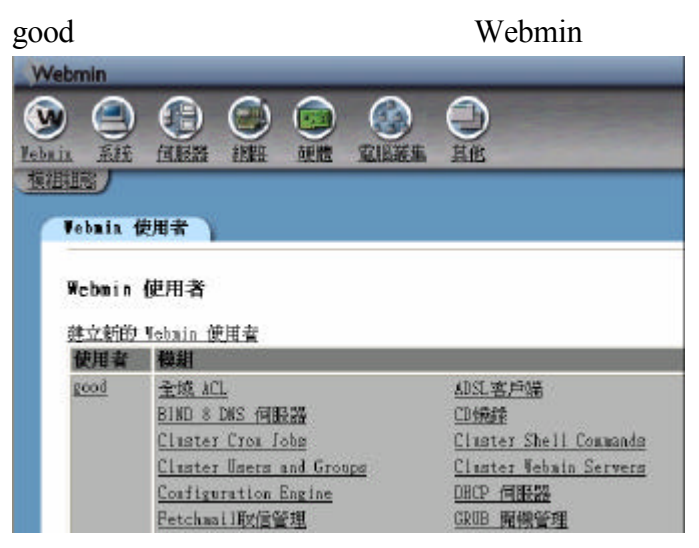

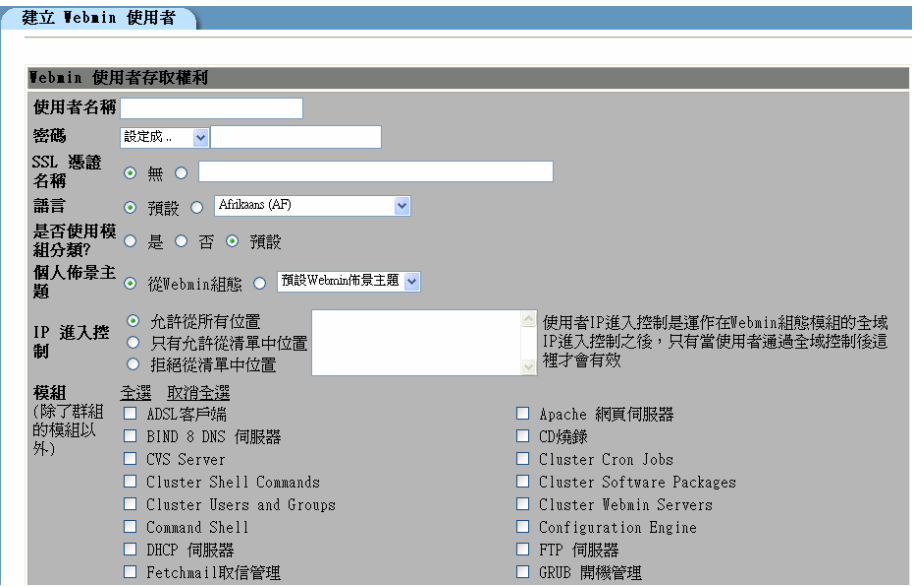

 $\log$  and  $\log$ 

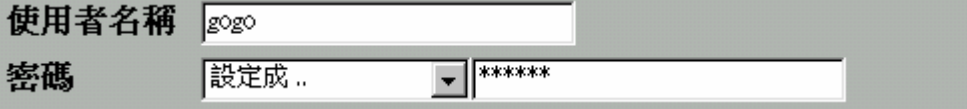

bibo

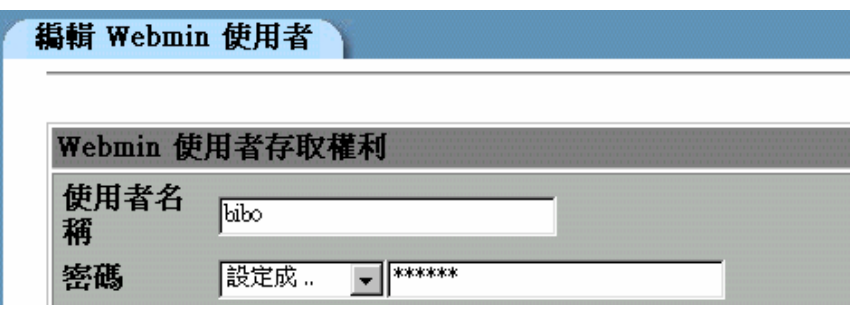

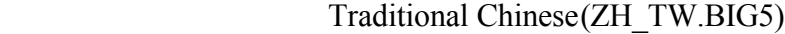

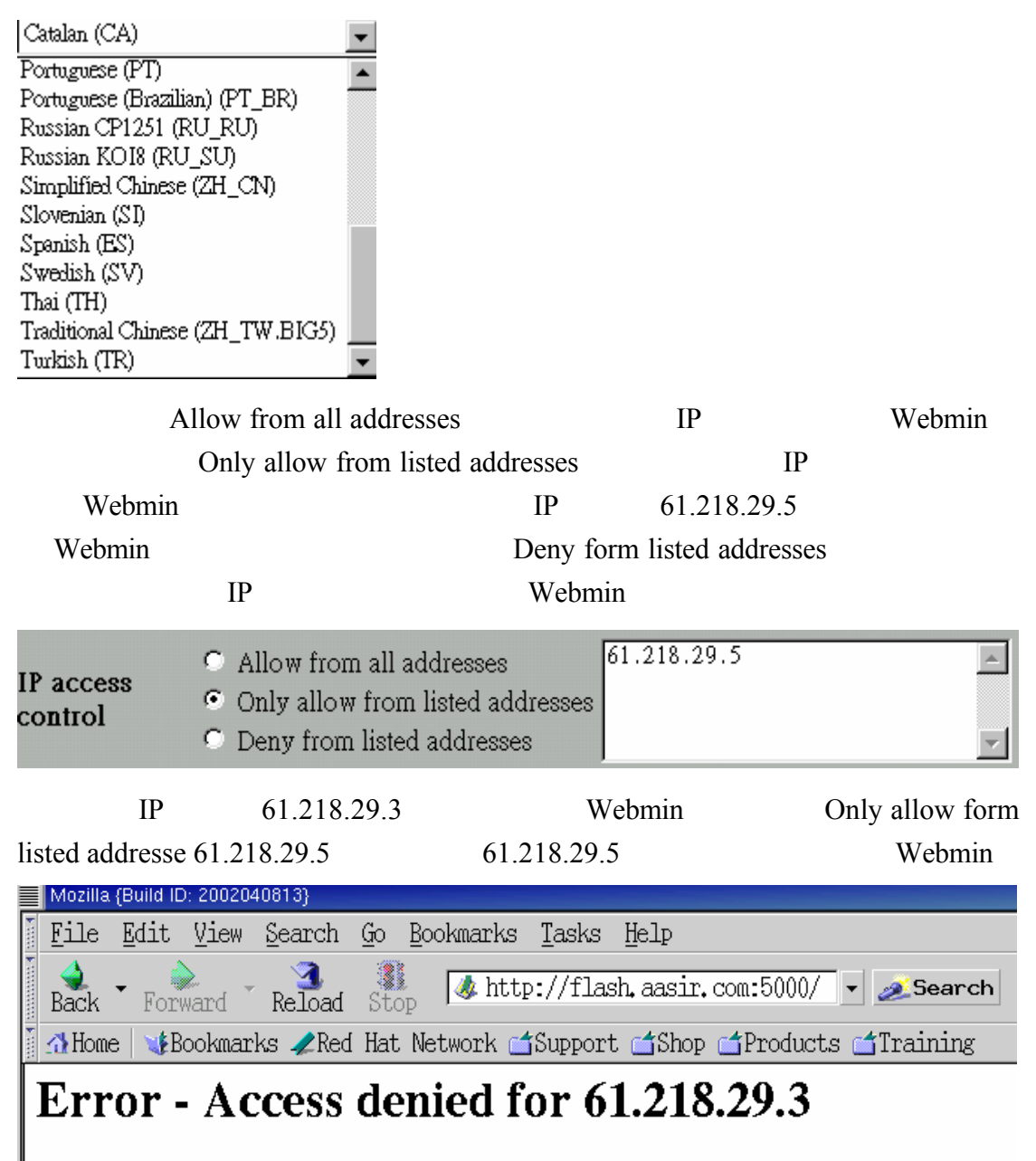

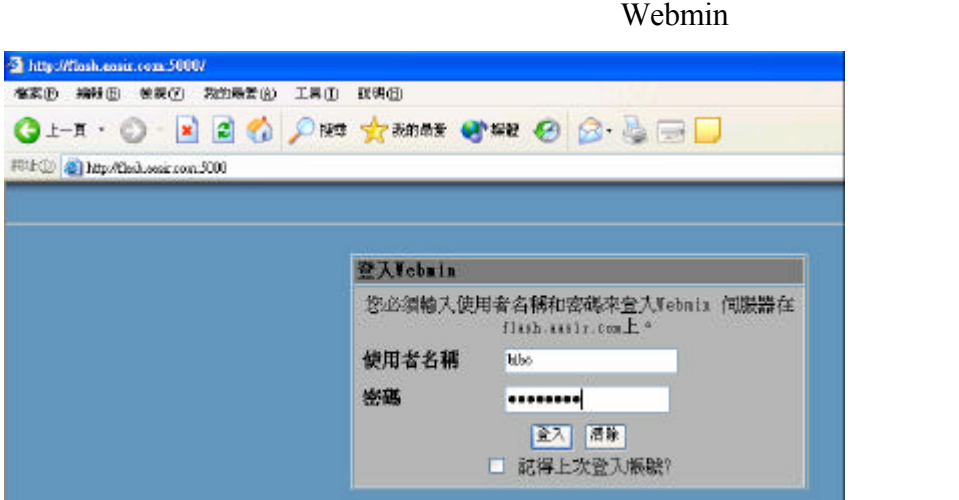

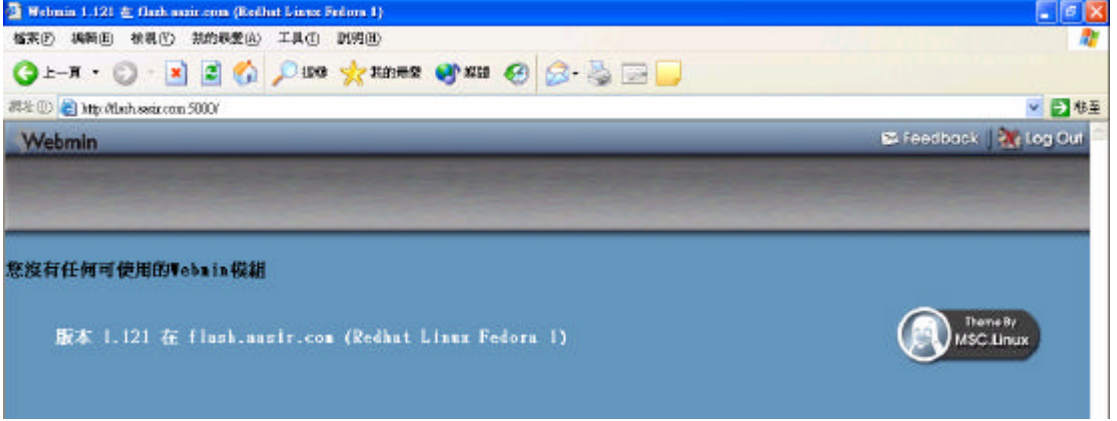

# 1-4Webmin

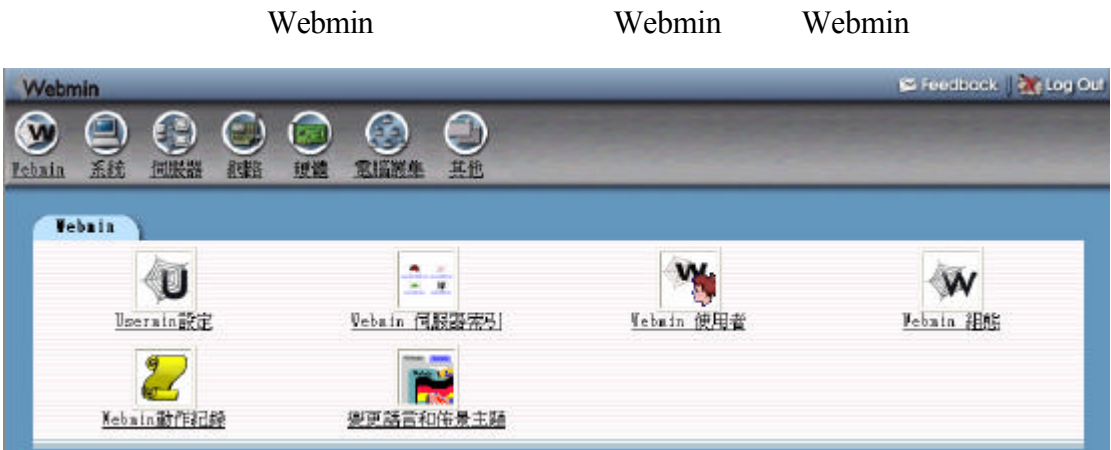

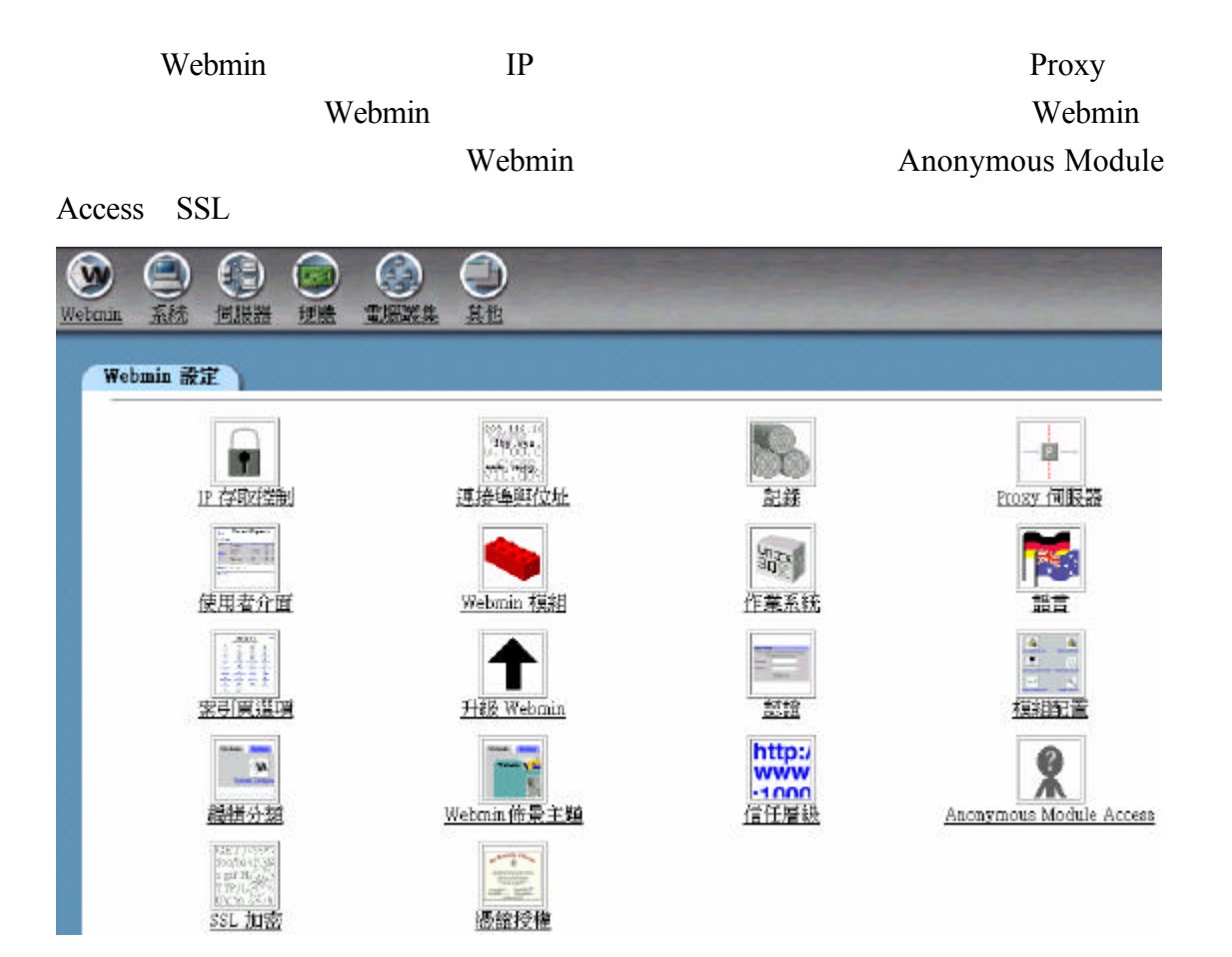

 $\mathbb{I}\mathbb{P}$ 

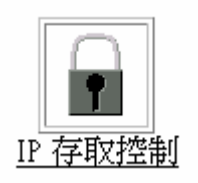

Webmin IP

 $flash.aasir.com$  IP  $61.218.29.0$ 

 $61.218.29.0/255.255.255.248$  IP

Internet

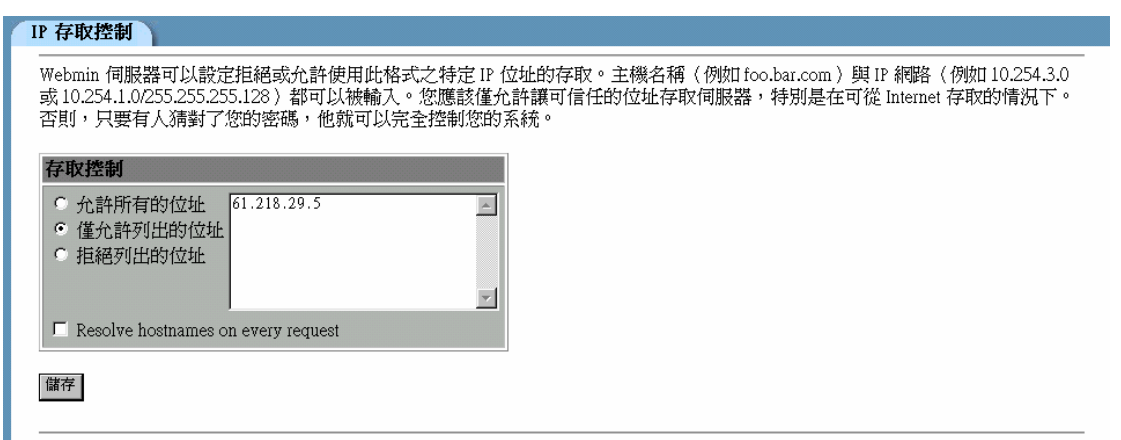

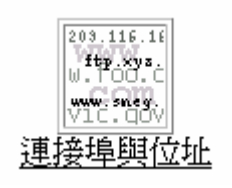

Webmin IP

Webmin

web  $\Box$ 

5000

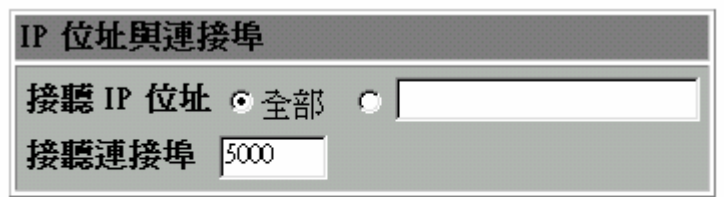

儲存

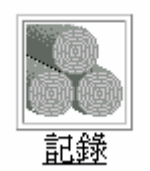

Webmin CLF web

 $IP$ 

錄檔 啟動時 記錄會被寫入檔案 /var/good/miniserv.log 當紀錄啟用時 Webmin

/var/good/webmin.log

Webmin Webmin Webmin Webmin Webmin  $\blacksquare$ 

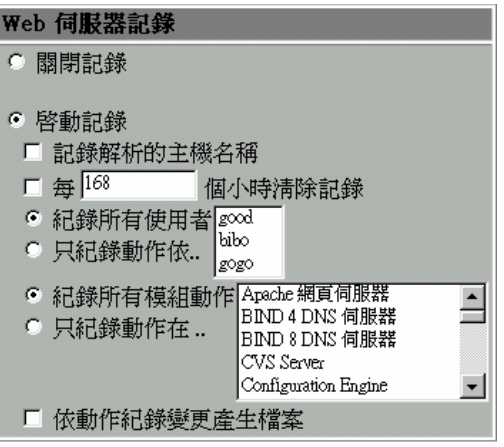

Proxy

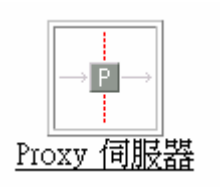

Webmin

proxy web FTP

proxy

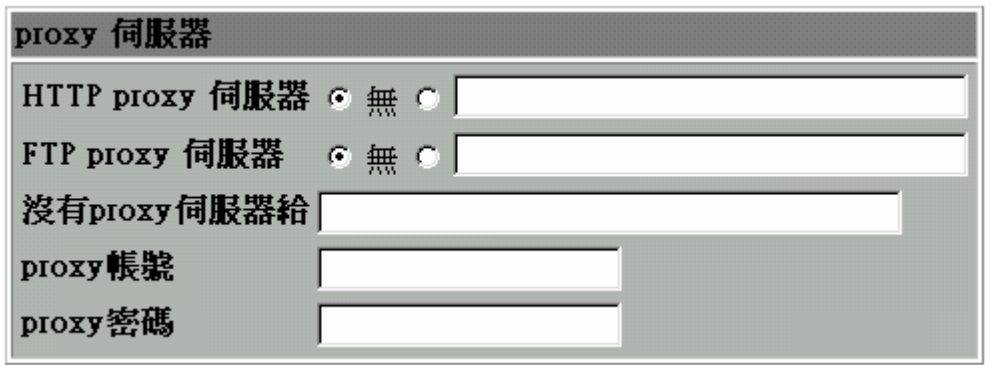

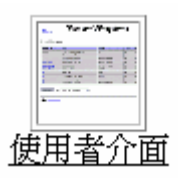

 $RGB$  and  $00$  ff the  $\frac{1}{2}$   $\frac{1}{2}$ 

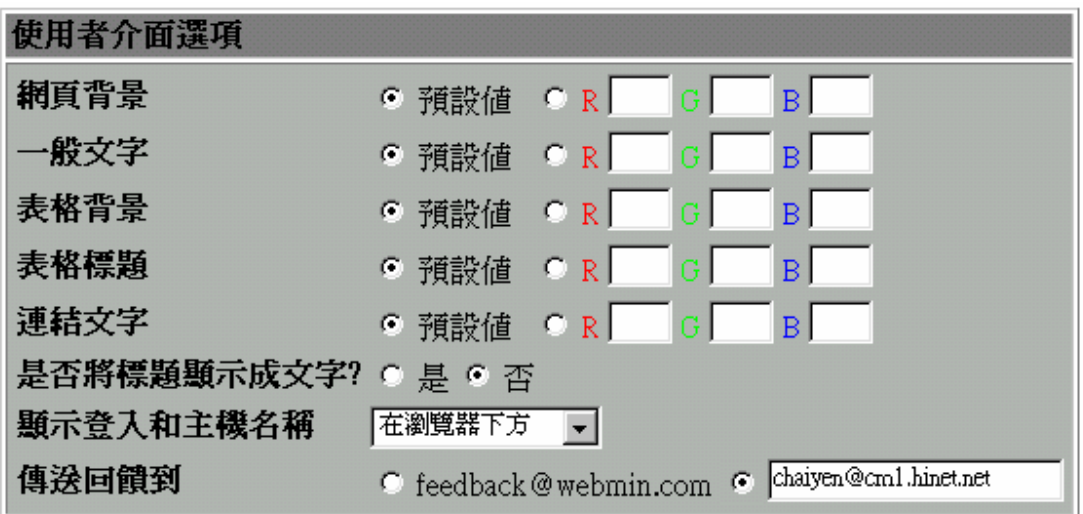

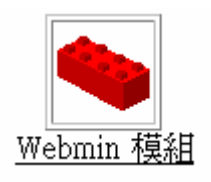

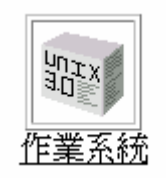

Webmin

Webmin

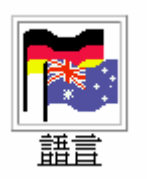

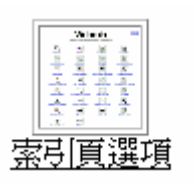

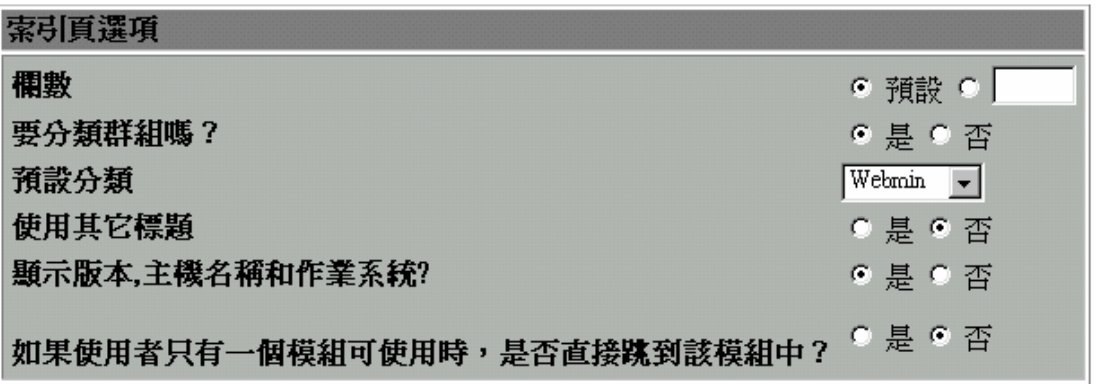

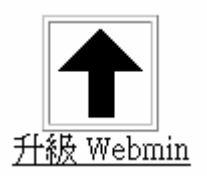

這個表單可以讓您將整個安裝的 Webmin 升級到新的版本 您可以從本機檔

www.webmin.com

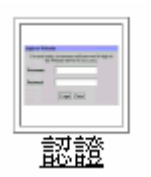

#### 當啟用密碼逾時保護時 使我們的 Webmin 伺服器免於同一使用者連續阻斷服

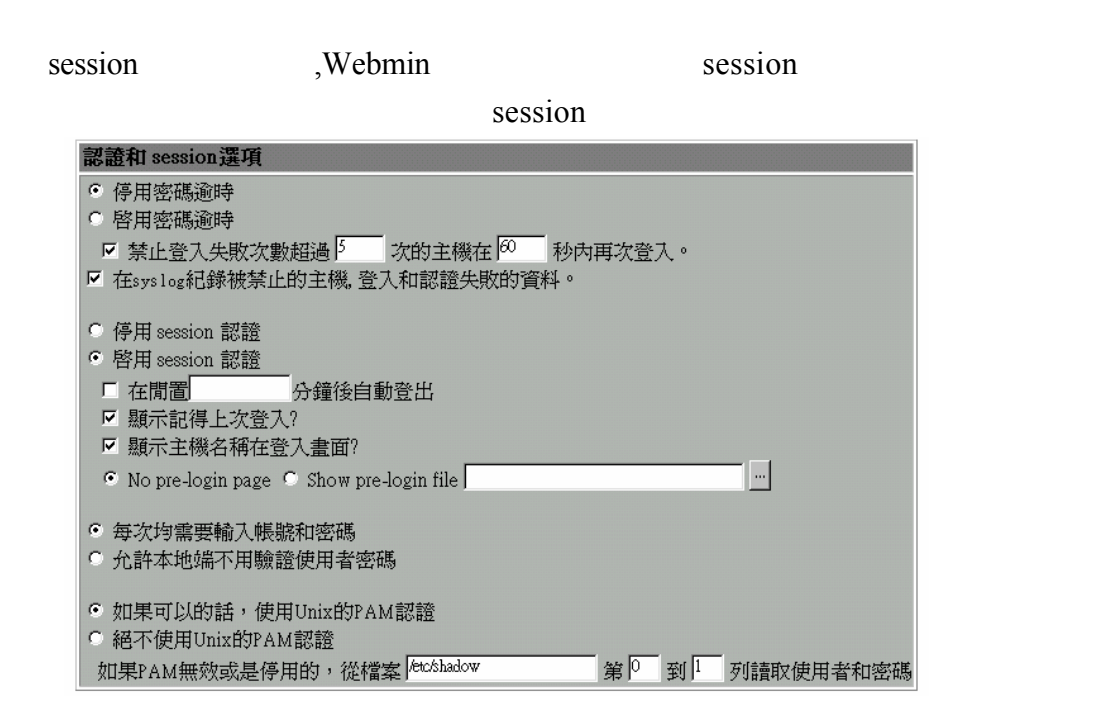

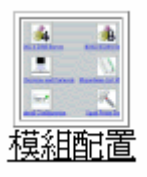

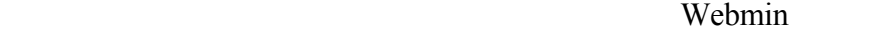

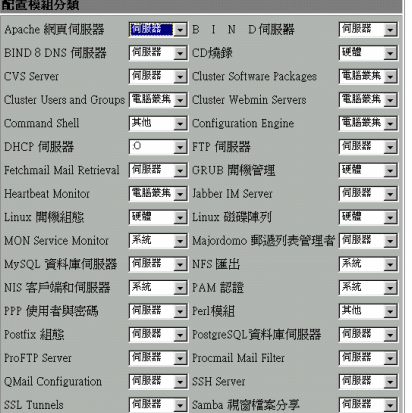

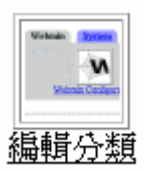

 $ID$ 

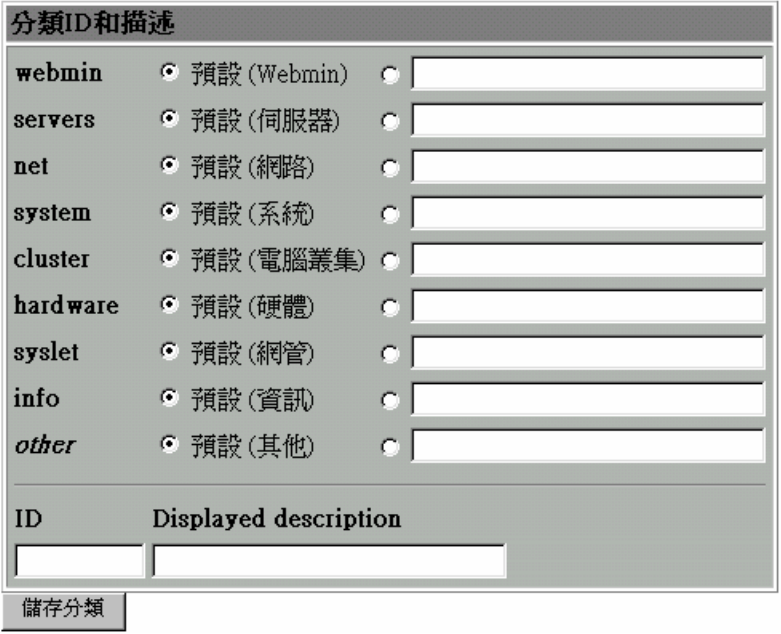

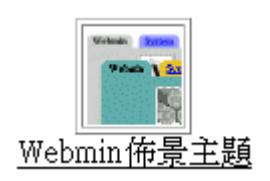

佈景主題是用來控制 Webmin 使用者介面外觀, 包含圖示,顏色,背景和有些頁面

KDE<br><br>
<br>
Taidera Therne<br>
KDE-style Loon Therne<br>
MSC.Linux Therne

Caldera Theme

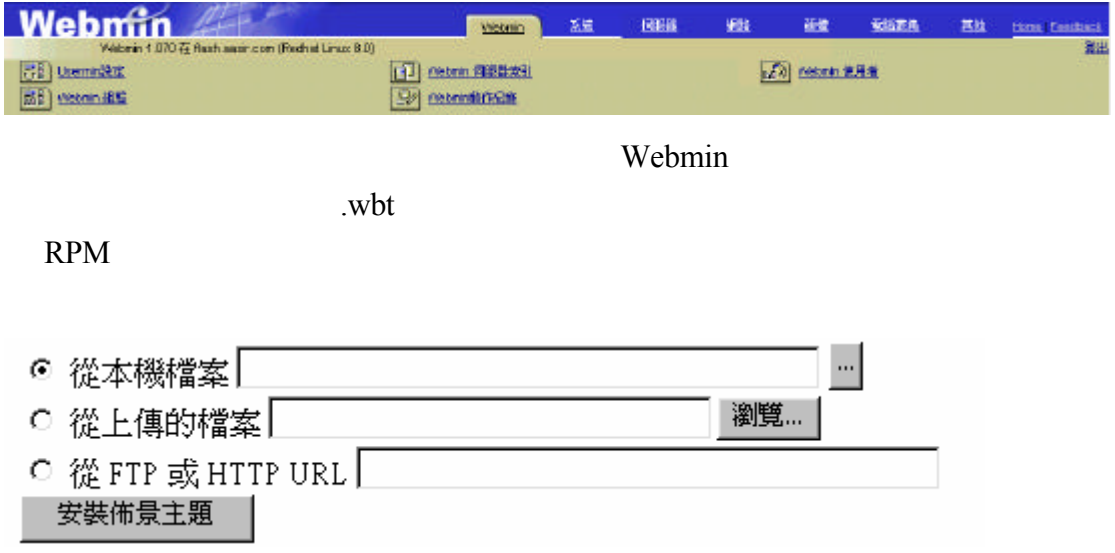

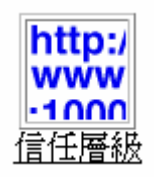

Webmin  $\blacksquare$ 制我們的瀏覽器在 Webmin 中進行危險行為 不過 如果我們從自己的網站連

啓用來源檢查? ⊙ 是 ○ 否 信任網站  $61.218.29.5$  $\blacktriangle$ 口 信任未知來源連結

Anonymous Module Access

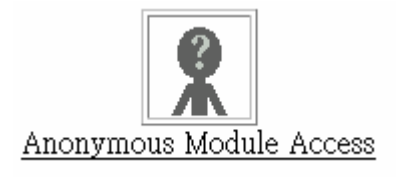

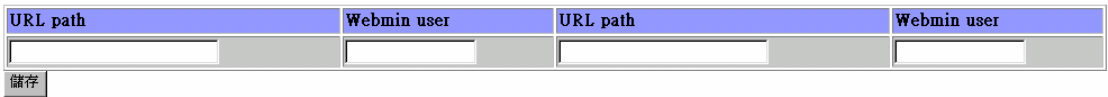

SSL

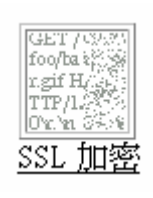

 $SSL$  SSL  $SSL$ 

http://www.openssl.org/

(Secure Socket Layer) (Transport Layer)

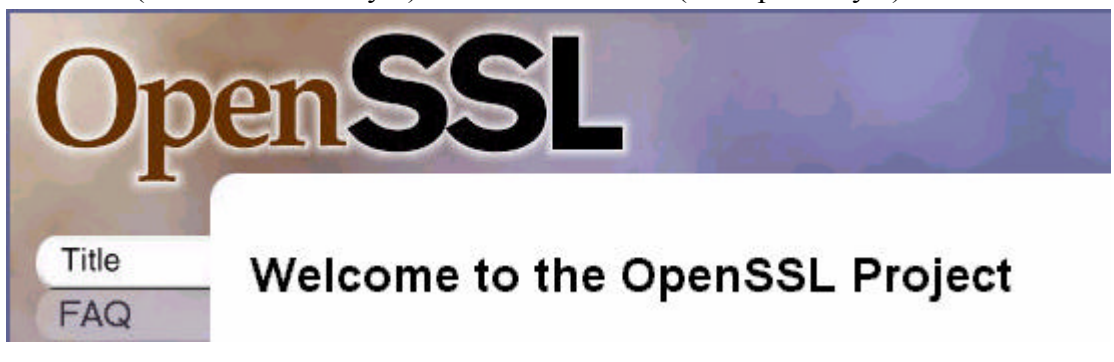

openssl-0.9.6.g.tar.gz

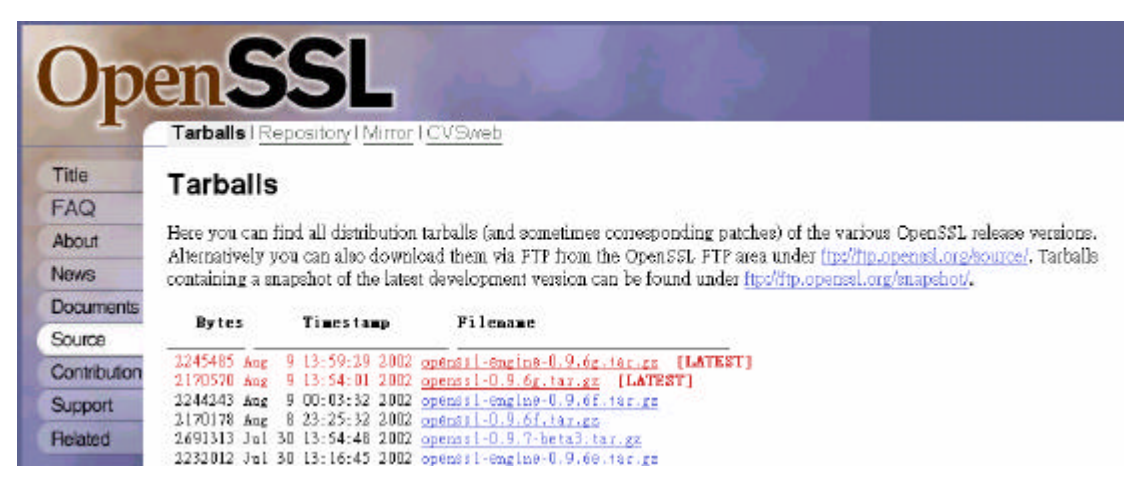

./config \$\$\$ make make test<br>make install

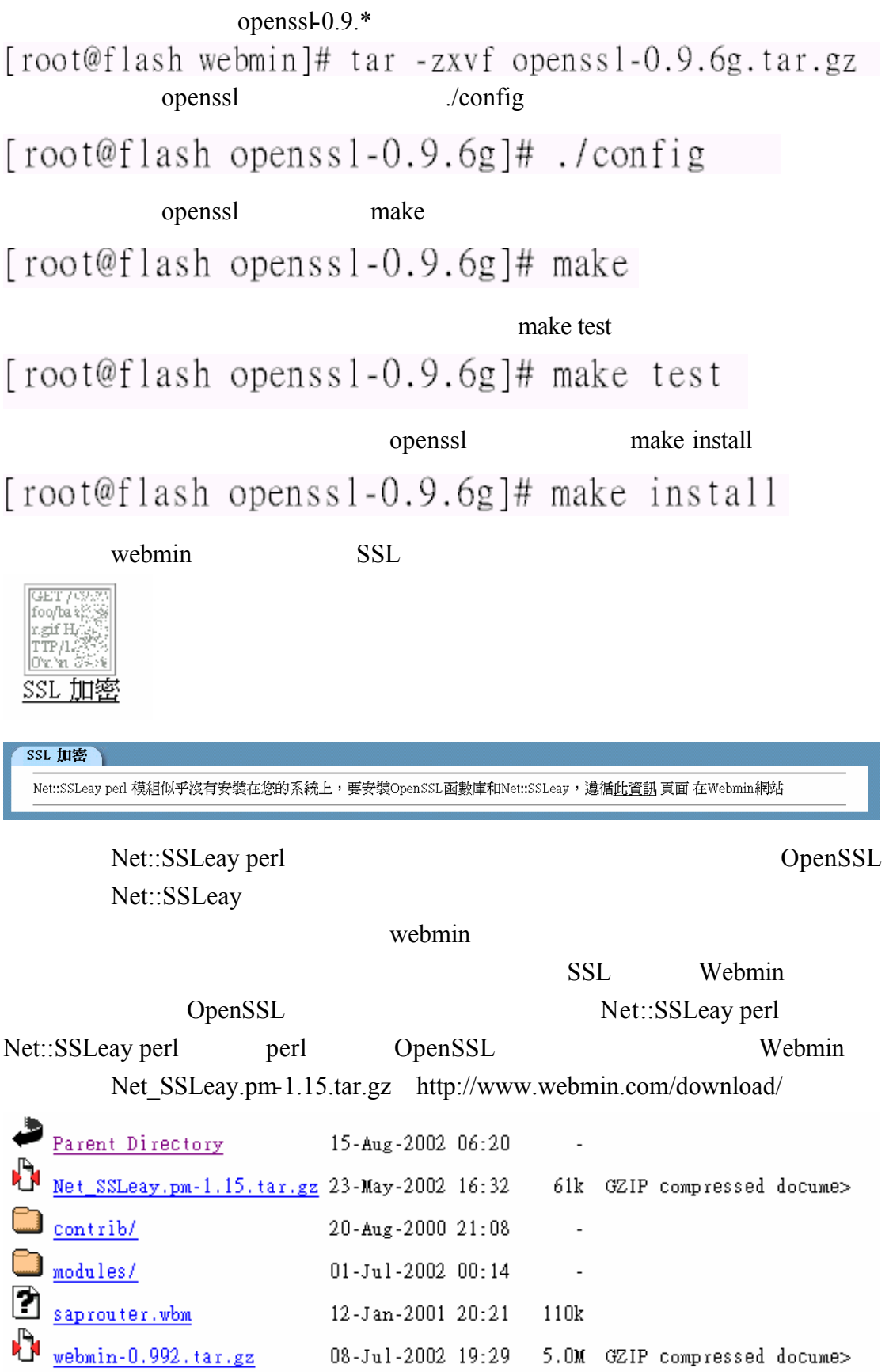

### Net\_SSLeay.pm-1.06.tar.gz

# build OpenSSL as per instructions in that package

gunzip <Net SSLeay.pm-1.06.tar.gz | tar xvf cd Net SSLeav.pm-1.14  $./MakeFitle.PL - t$ # builds and tests it # You probably have to su to root to do this make install perldoc Net:: SSLeay # optional, but highly recommended perldoc Net::SSLeay::Handle

Net\_SSLeav

[root@flash webmin]# tar zxvf Net\_SSLeay.pm-1.15.tar.gz Net\_SSLeay.pm-1.15

[root@flash webmin]# cd Net\_SSLeay.pm-1.15

[root@flash Net\_SSLeay.pm-1.15]# 1s Changes  $Makef\bar{i}le.PL$ ptreasttst.c **README** SSLeav.xs Credits **MANIFEST** README. Win32 ptrtstrun.pl test.pl examples Net-SSLeay-Handle-0.50 QuickRef SSLeay.pm typemap [root@flash Net\_SSLeay.pm-1.15]#.*J*Makefile.PL

 $M$ akefile.PL –t

[root@flash Net SSLeay.pm-1.15]# ./Makefile.PL -t

make install

[root@flash Net\_SSLeay.pm-1.15]# make install

- Webmin SSL SSL SSL SSL Webmin SSLeay Perl Webmin SSL Internet webmin SSL SSL 2007 Webmin SSL Netscape IE music webmin the https ssl
	- SSL支援 C 如果可行的話, 啓動 SSL 支援 C 就簋可以,也不要啓動 SSL 支援

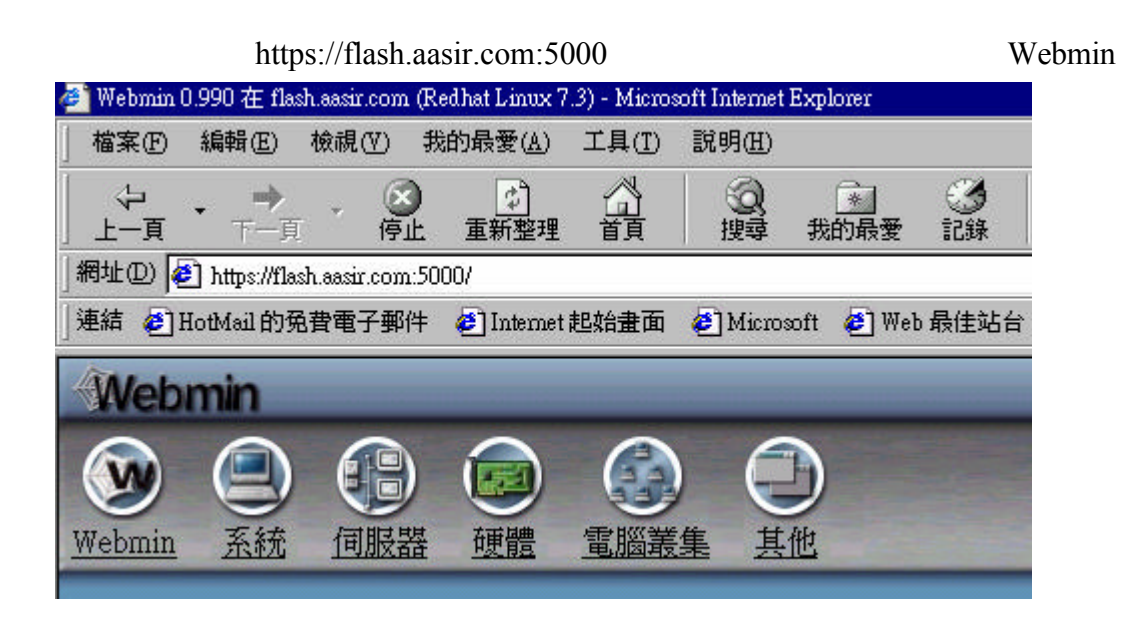

 $SSL$ 

 $SSL$ 

SSL (Client) (Server)  $CA($ 

> $(DNS)$  $E(ks)$

SSL

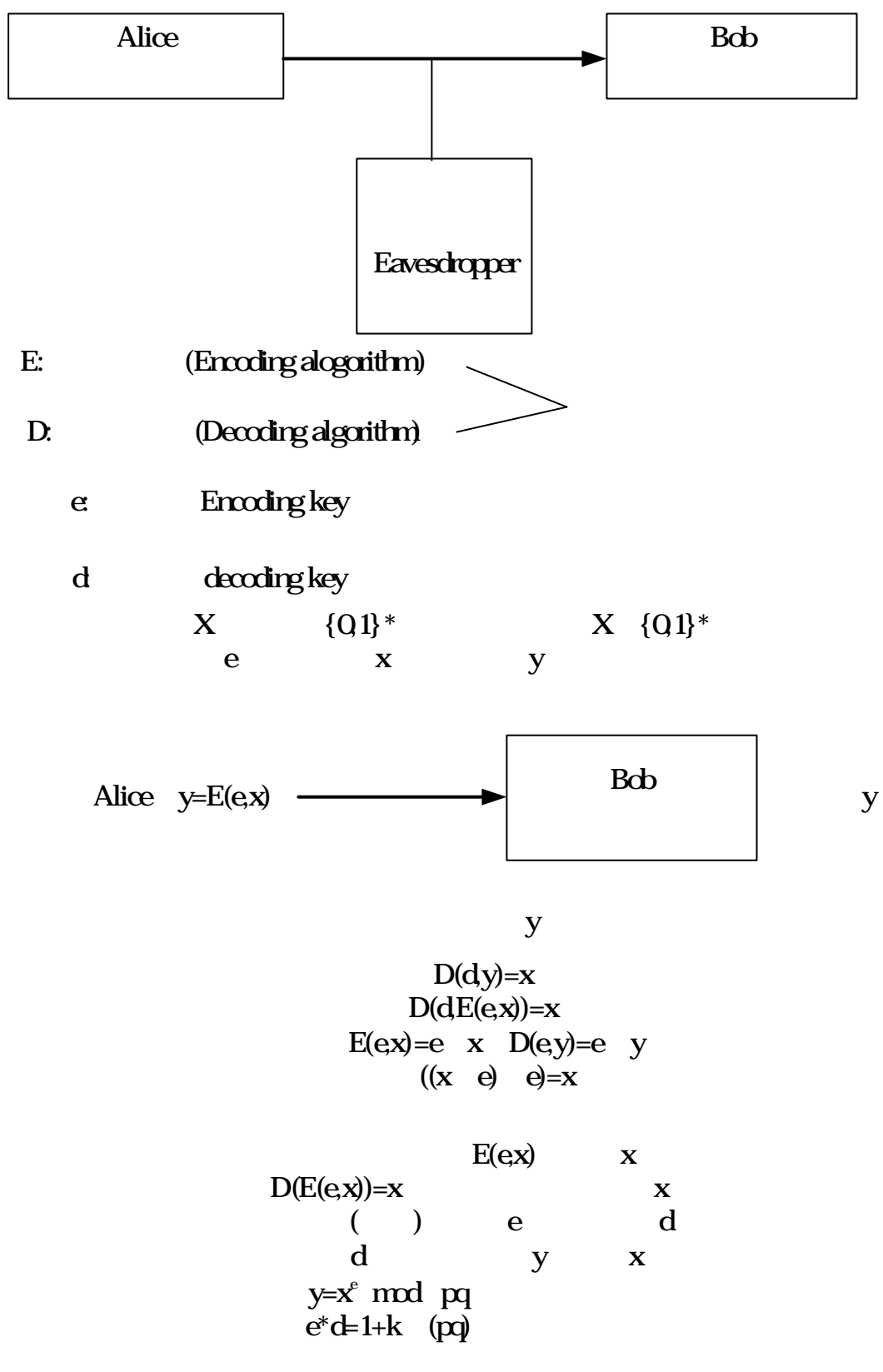

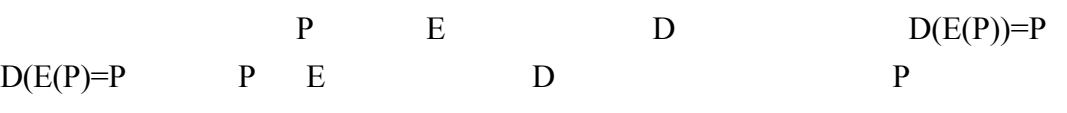

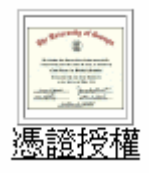

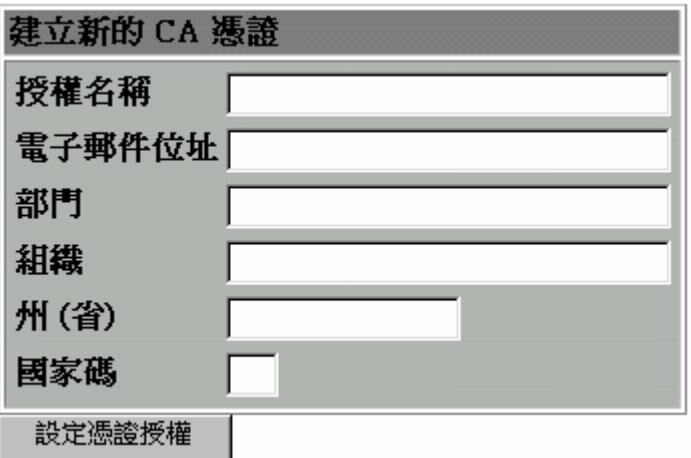